# [V7] ISSUE: "Cannot connect SSH, please check the SSH settings" error when creating a backup set on a VMware ESXi host

Article ID: 5234

Reviewed: 2017-08-14

**Product Version:** 

AhsayOBM: 7.5.0.0 - 7.9.2.x

OS: All platforms

**ATTENTION** 1st January, 2022: v7 officially End-of-Life [details]

### **Problem Description**

When creating a backup set on a VMware ESXi host the following error is shown by AhsayOBM "Cannot connect SSH, please check the SSH settings".

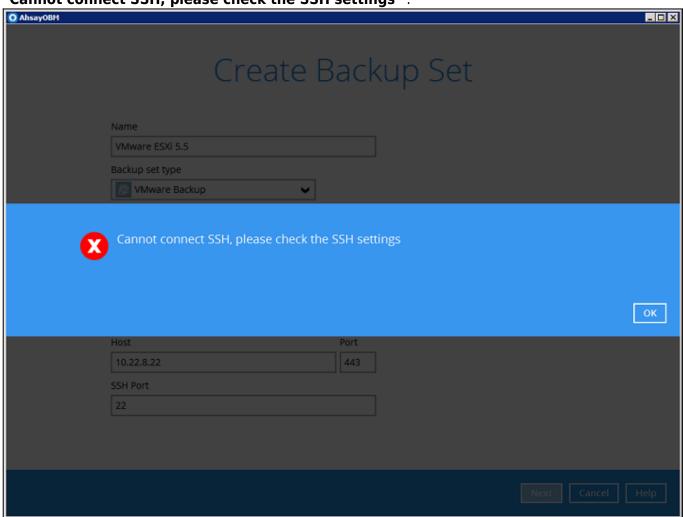

#### Cause

The SSH setting is disabled on the VMware ESXi host.

To perform a backup of guests virtual machines on a VMware host, AhsayOBM needs to login to the VMware host using ssh using the root account via port 22 (default).

#### Resolution

To resolve this issue:

- 1. Enable SSH on the VMware using the following instructions https://pubs.vmware.com/vsphere-51/inde ... t.3.6.html
- 2. After enabling SSH verify the setup is correct by using telnet from the AhsayOBM machine, i.e. telnet esxi host 22

#### Reference:

https://serenity-networks.com/how-to-en ... -versions/

## **Keywords**

VMware, ESXi, enable ssh, port 22

Permanent link: https://wiki-new.ahsay.com/doku.php?id=public:5234\_issue:cannot\_connect\_ssh\_please\_check\_the\_ssh\_settings\_error\_when\_creating\_a\_backup

Last update: 2021/12/16 04:54

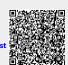

Printed on 2024/03/04 09:06 https://wiki-new.ahsay.com/